## **Locking and Synchronize Ranges of Several Sequences**

An important feature of the Sequence zoom view is the ability to synchronize and lock visual ranges of different sequences shown in the Sequence View.

This feature is available when there are two or more sequences opened in the same Sequence View.

If we click the Lock scales button the second sequence scale will be adjusted to be the same as the focused sequence scale and is locked. Now if we move a scrollbar or use zoom buttons for any of the sequence, visual ranges for the rest sequences will also be adjusted.

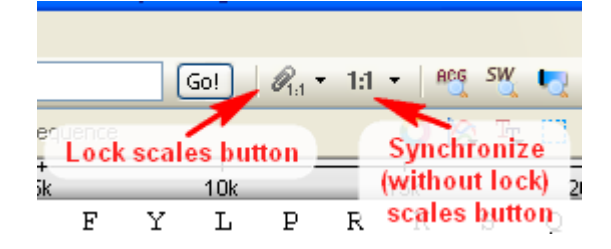

To unlock the scales click the same button again.

You may use the Adjust scales button to synchronize scales without locking them.

Note, that if you have a selected sequence region or a selected annotation the scales will be synchronized by the start position of the region or the annotation. If there are no active selection the regions are synchronized by the first visible sequence position on the screen.